# M-Class<sup>™</sup> Mark II

#### **RFID Option**

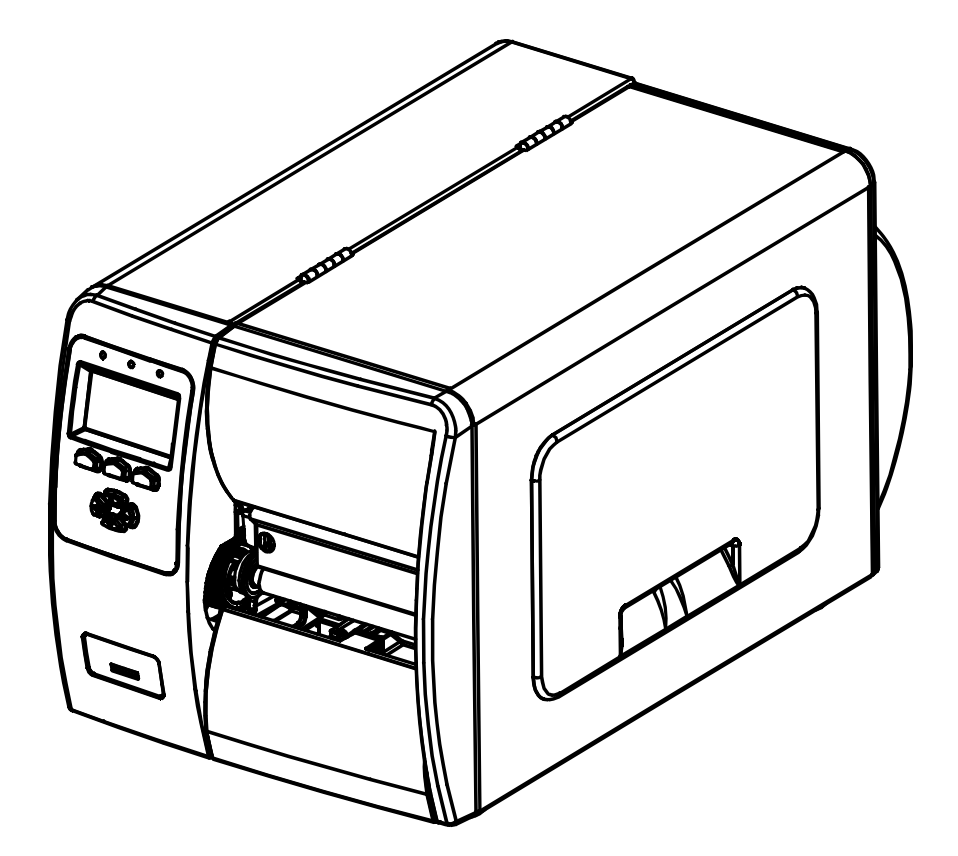

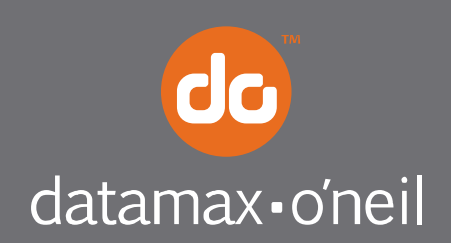

right by our customers. ...

This guide presents a systematic overview of important media requirements, setup options, and modes of use for Datamax-O'Neil M-Class RFID-equipped printers.

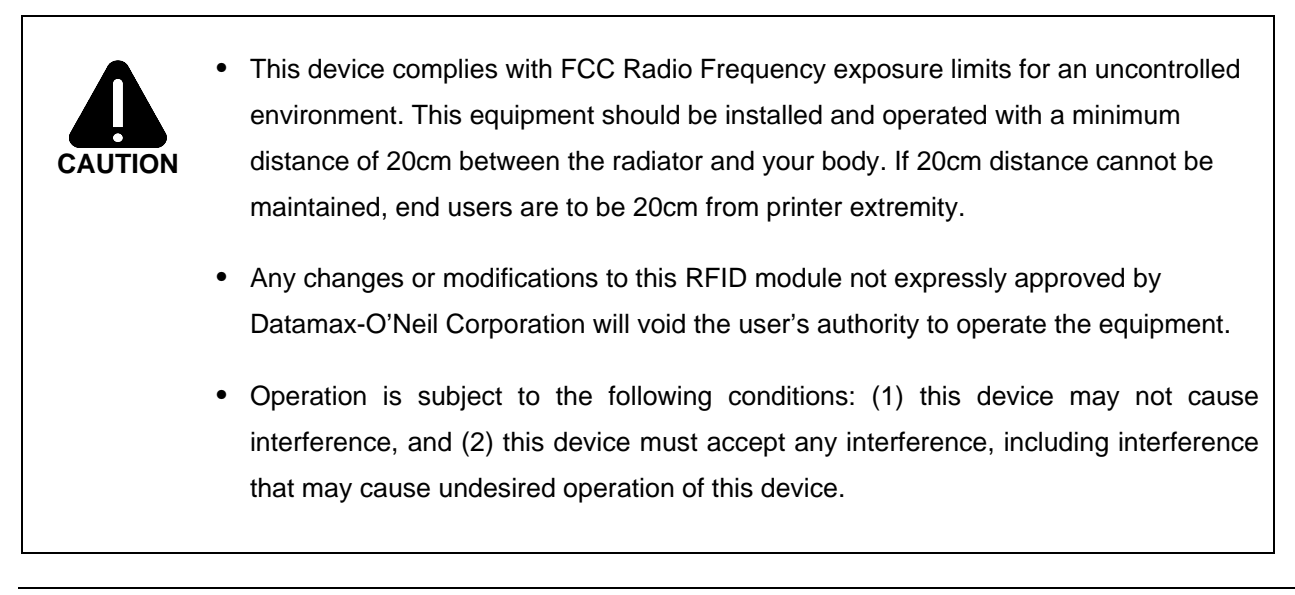

 *Note: This equipment has been tested and found to comply with the limits for a Class A digital device, pursuant to part15 of the FCC Rules. These limits are designed to provide reasonable protection against harmful interference when the equipment is operated in a commercial environment. This equipment generates, uses, and can radiate radio frequency energy and, if not installed and used in accordance with the instruction manual, may cause harmful interference to radio communications. Operation of this equipment in a residential area is likely to cause harmful interference in which case the user will be required to correct the interference at their own expense.* 

Use RFID media that meets the specifications required by the encoder type:

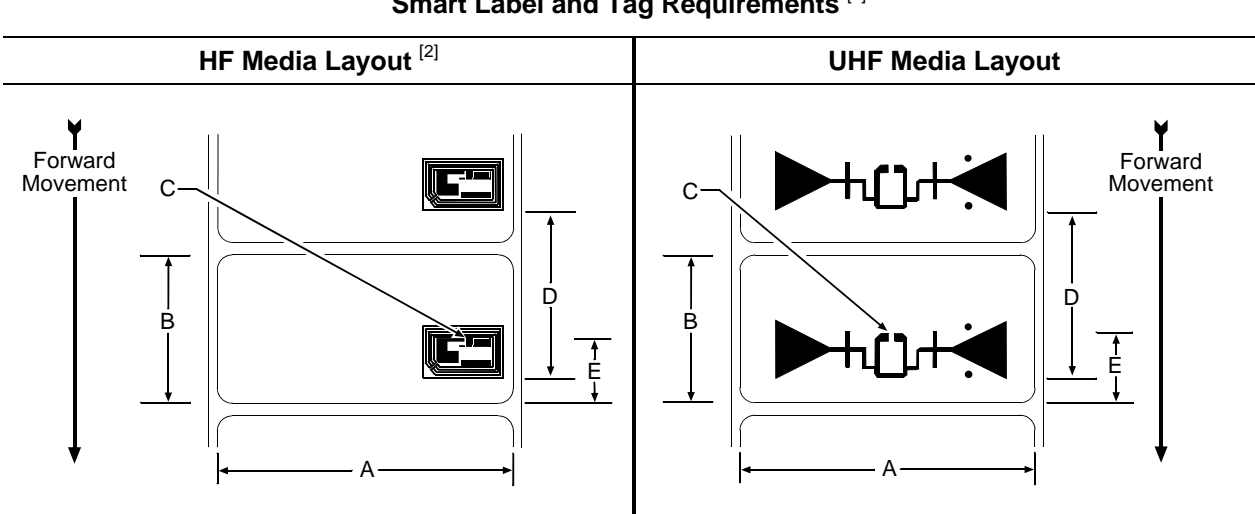

**Smart Label and Tag Requirements** [1]

**Definitions** [3]

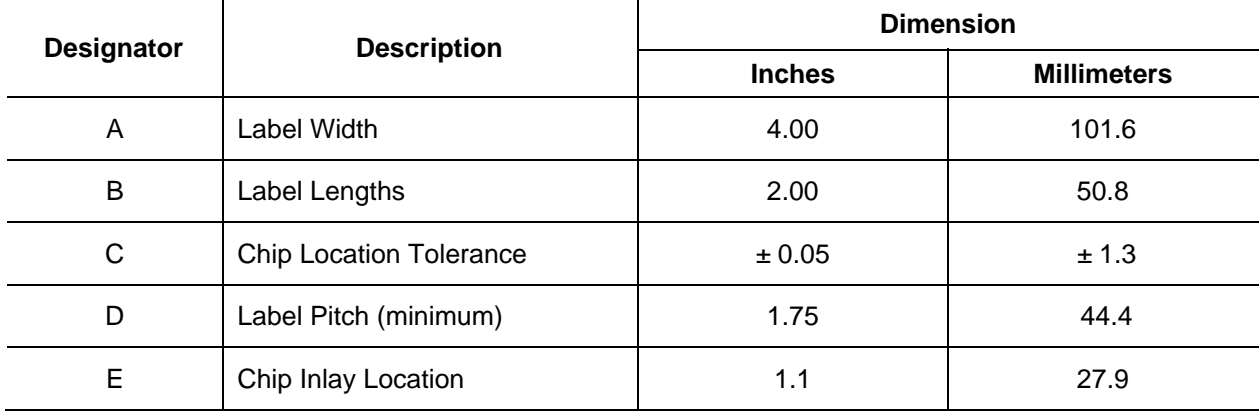

[1] See the *Operator's Manual* for additional standard media requirements.

<sup>[2]</sup> The HF RFID Chip Inlay Location can be left, right, or center justified.

<sup>[3]</sup> Definitions referenced by looking down onto the labeling side of the media, and from the leading edge of the label (or tag) as it moves forward through the printer.

 *Note: If you have questions selection, contact a Media Representative at (407) 523-5650.* 

### **Set the Printer**

RFID default settings (listed below by encoder [MODE] type) can be modified via the Control Panel:

- ► HF RFID Default Settings (MODE = HF): RFID POSITION = 1.1 TAG TYPE = ISO 15693 RETRY ATTEMPTS = 3
- ► UHF RFID Default Settings (MODE = UHF): RFID POSITION = 1.1

 TAG TYPE = GEN 2 TAG DATA SIZE = 96-BIT RETRY ATTEMPTS = 3

Change an RFID default by selecting, modifying, and saving the desired setting(s):

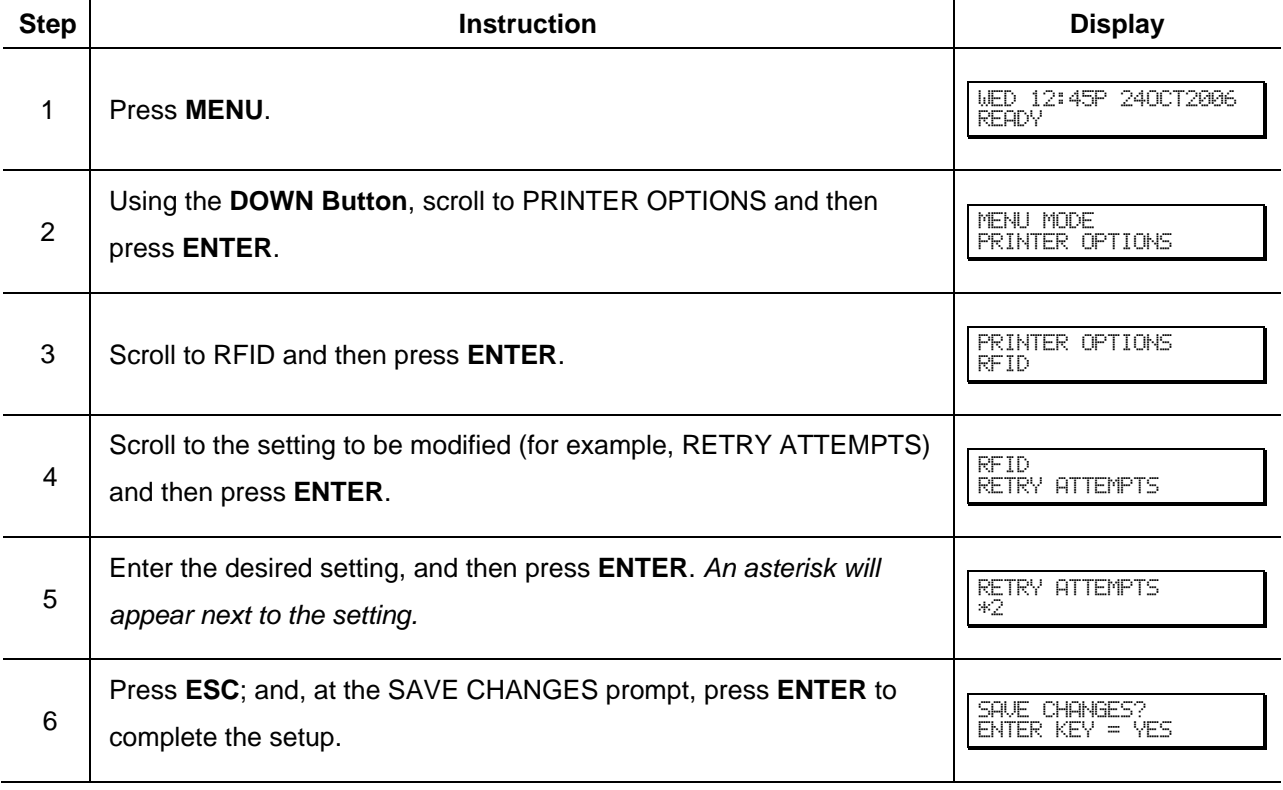

 *Notes: (1) If NOT INSTALLED is displayed after selecting RFID, the wrong device may be enabled; go to the MODE setting and ensure that the correct RFID device has been selected.* 

 *(2) To restore factory defaults, select SET DEFAULTS in the RFID options menu.* 

Encoded RFID data can also be exported to a host device by enabling OPTION FEEDBACK. This data is contained in the format <A;B;C;D;E;F>[CR] where:

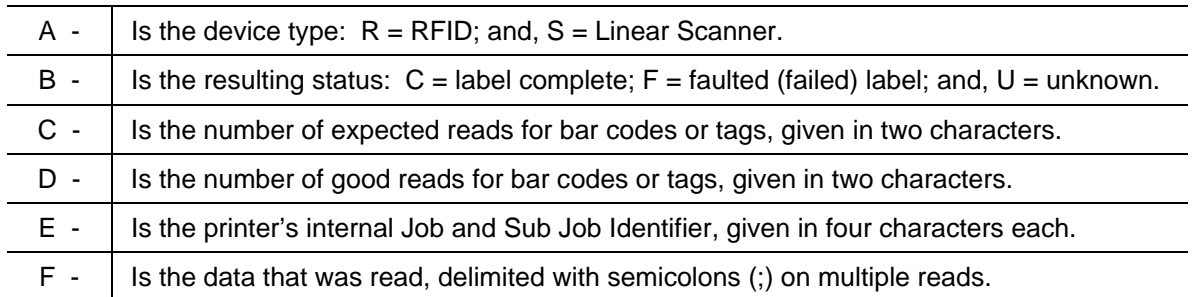

Proceed as follows to capture RFID data:

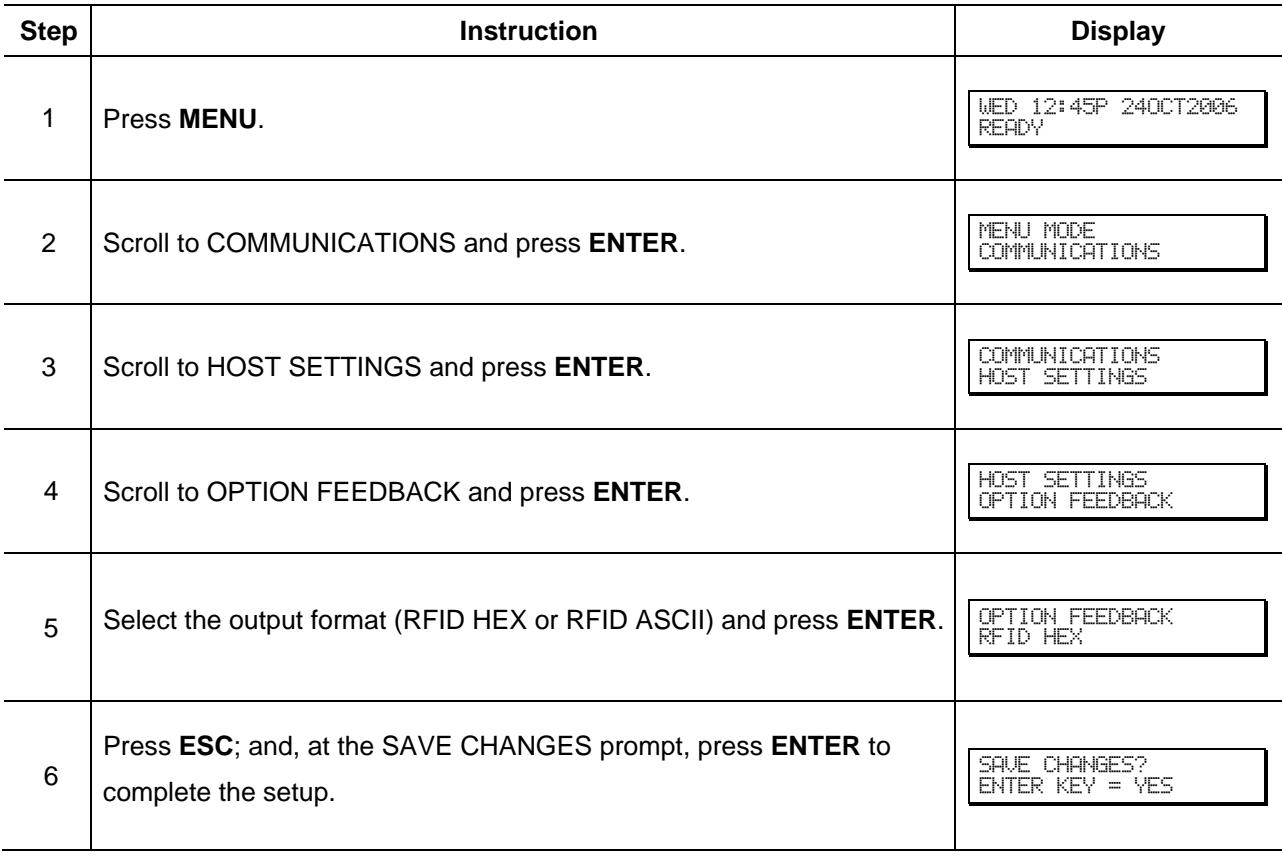

 *Notes: (1) For menu system details, see the* Operator's Manual*.* 

 *(2) Bidirectional communications must also be enabled, and an appropriate cable attached.*

## **Calibrate the Media**

RFID Calibration automatically establishes the critical tag to transducer distance and power setting for the media. Before calibrating, ensure that the following prerequisites have been met:

- RFID media is installed;
- The Media Sensor is adjusted and calibrated for the installed media; and,
- The RFID Option is enabled.

 *Note: Reference the* Operator's Manual *for details..* 

Calibrate the media as follows:

- 1) With the printer at READY simultaneously press **FEED** and **TEST.**
- 2) Answer the displayed PERFORM CALIBRATION? prompt by pressing **ENTER** to accept (or **ESC** to abort). If accepted, CALIBRATING RFID will be displayed as media is advanced to establish the tag location and power requirement. (*Wait briefly for both processes to complete*.)
- 3) When complete, a brief outcome message may appear as the database settings are updated and the media is retracted to the top of form position.

#### (Q) **Begin Use (RFID Programming Modes)**

The printer features two different operational modes for tag programming:

- **Direct Mode** allows user (Host) control of RFID reading and writing, where each tag is individually processed with status and data responses.
- **Label Formatting Mode** uses the printer configuration to process all RFID read, write, and exceptions as determined by a label format, and supports automatic increment and decrement commands for numeric, alphanumeric, or hexadecimal.

 *Notes: (1) Both modes auto-position to the tag location.* 

*(2) See the* Class Series 2 Programmer's Manual *for detailed programming information.*